九州大学学術情報リポジトリ Kyushu University Institutional Repository

# UNIXワークステーションでのFortran利用法

渡部, 善隆 九州大学情報基盤センター

https://doi.org/10.15017/1470501

出版情報:九州大学情報基盤センター広報 : 学内共同利用版. 2 (2), pp.88-103, 2002-07. 九州大学情 報基盤センター バージョン: 権利関係:

# UNIXワークステーションでのFortran利用法

#### 渡部善隆\*

# 1 はじめに

本稿では,情報基盤センター教育用システムのUNIXワークステーション(計算機名: "ah.cse.ec.kyushu-u.ac.jp")におけるプログラム言語Fortranの利用方法を解説します. なお,記事は,お読みの方が

- ・UNIXワークステーションへの接続ができる
- muleなどのエディタを用いてFortranプログラムを記述したファイルを作成できる
- UNIX についての基本的な知識がある

ことを前提にして書かれています. UNIX ワークステーションへの接続方法,エディタの利 用方法などについては『教育用システム・利用の手引』を参照してください.また

http : //www. cse. ec. kyushu-u. ac.jp/manual/Tebiki2002/

から参照することもできます.

# 2 基本的な手順

この章では, Fortranプログラムを実行するまでの基本的な手順を説明します.

#### 2.1 実行までの流れ

ファイルに記述したFortranのソースプログラムを動作させるには,翻訳・結合編集・実 行という3つの過程を踏みます.

最初の翻訳処理1により, Fortran言語を計算機の理解できる機械語のファイルに変換しま す.このファイルをオブジェクトファイルと呼びます. 7章で紹介する数値計算ライブラリ SSL IIはオブジェクトファイルの集合体です.

オブジェクトファイルはそのままでは実行することができません.実行のために必要な手 続きをオブジェクトファイルに組込む処理を結合編集<sup>2</sup>と呼びます. 結合編集処理により作

<sup>\*</sup>九州大学情報基盤センター E-mail: watanabe@cc.kyushu-u.ac.jp

<sup>1 「</sup>コンパイル」と呼ぶこともあります.

<sup>2 「</sup>リンク・エディット」または単に「リンク」と呼ぶこともあります.

成されたファイルを実行可能ファイルと呼びます.実行可能ファイル名をコマンドとして指 定することにより,利用者がソースプログラムに記述した処理が実行されます.

通常frt (f90, f95)コマンドを使用すると,ソースプログラムを翻訳し結合編集により実 行可能ファイルを作成するまでの手順が自動的に行われます.実行可能ファイルが作成され た時点で中間ファイルであるオブジェクトファイルは消去されます. 翻訳時オプション -c を指定することで,翻訳段階で処理を打ち切り,オブジェクトファイルを保存することもで きます.保存されたオブジェクトファイルは,結合編集の際に必要に応じてメインプログラ ムから呼び出されることで,実行ファイルを構成する一部となります.

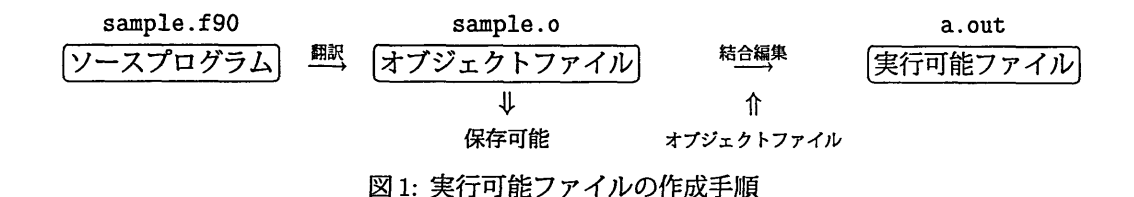

## 2.2 コマンド名とファイル拡張子

UNIXワークステーションで利用できるFortranシステムは,最新のJIS規格(JIS X 3000- 1)に完全準拠したFortran 95コンパイラです. Fortranの翻訳と結合編集のコマンドはfrt または f90 または f95 です. 3つのコマンドは等価です3.

Fortran ソースファイルの拡張子4はプログラムの形式に応じて表1のようにしてください.

表1: Fortranのファイル拡張子

| 拡張子                | 形式   |
|--------------------|------|
| .f90 または .f95 自由形式 |      |
| f または .for         | 固定形式 |

ソース形式の解釈は,翻訳時オプションーFixedまたは-Freeで変更することもできます. 【注意】

固定形式はFORTRAN 77以前で使われていた形式で,行の最初の6文字分の位置は文 番号などを記述し,文は第7字目から書くという規則があります.これに対して自由形 式のプログラムでは, 1行の長さが132文字以内で, 1桁目から132桁目のどこからで も書き始めることができます.

#### 2.3 翻訳から実行まで

frt(またはf90, f95)コマンドに続けて,ひとつ以上の空白をおき, Fortranプログラム が記述されているファイル名を指定し, Enterキー(または Return キー)を押し下げます. 以

<sup>3</sup>言語仕様によってコマンドを使い分ける訳ではありませんので注意してください.すべて同一の処理が行 なわれます.

<sup>4</sup>ファイル名の最後に置く文字列で,ファイルの属性や内容を表す目的で使われます.

下の例では Enter キーの押し下げを [] で表記します. この入力により、翻訳および結合編 集処理が行なわれ. 実行可能ファイルが作成されます.

次は、ファイル名を"example.f95"とした例です.

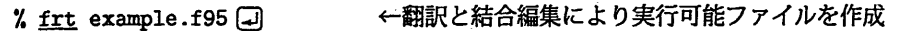

処理が重大なエラーを起こすことなく終了したならば,実行可能ファイル"a.out が作 成されています. もし既に"a.out"が存在する場合は上書きされます. 実行可能ファイル の名前は-oオプションで変更することができます (4.3節).

実行はファイル名をコマンドとして入力します

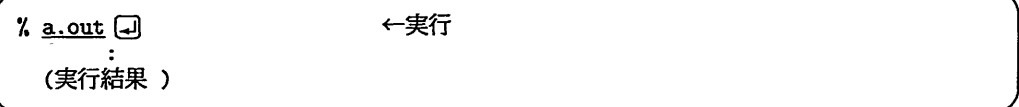

# 3 翻訳・実行時の診断メッセージの見方

この章では,プログラムの翻訳または実行時に出力される診断メッセージの見方と対策を 説明します.

## 3.1 翻訳時に出力される診断メッセージ

以下はメッセージの出力例です.

', frt jprmx.f (コ) ←プログラムの翻訳 Fortran diagnostic messages : program name (FMFOOl) jwd2006i-i "jprmx.f", line 123: この名前は,宣言だけされていて引用されていませ  $\lambda$ . (名前:VC) jwd2004i-i "jprmxss.f", line 700: この変数は,値を設定していますが引用されてい ません. (名前:GKEY)

"jwd"で始まるメッセージは翻訳時の診断メッセージです.最後の文字によってメッセー ジめレベルが判定できます.

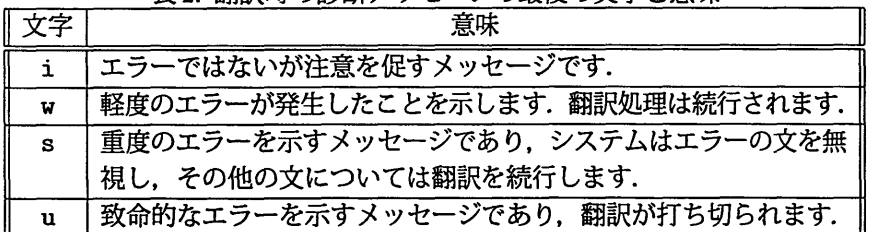

表2:翻訳時の診断メッセージの最後の文字と意味

5他のUNⅨシステムの場合,カレントディレクトリにあるファイルを指定する意味での"./"を実行可能 ファイルの前に記述しないと実行が行なわれないことがあります.

#### 3.2 対策

"i"で終わるメッセージは『文法としては間違ってないけど,気をつけてね』という意味 です。プログラムがまだ完成していない段階では一時的な変数を使ったりするため、この メッセージが出力されたとしても問題のない場合が多いと思われます.

一方, "w" "s" "u"で終わる診断メッセージが出力した場合には, ソースプログラムの修 正が必要になる場合が大半です. 6章を参考にソースプログラムを確認してください. 大切 なことは,

1.メッセージ中の"line"の後の行数に対応する文を調べる

2.複数の診断メッセージが表示された場合,始めから順番に対処する

ことです.最初のメッセージから対処する理由は,たとえば,変数の宣言部分で記述に間違 いがあった場合,その変数に対応する文が連動してエラーとなる可能性があり,そのため, 最初の部分の-箇所の字句を修正するだけでたくさん表示されていたエラー出力がなくな るということがよくあるからです.

#### 3.3 実行時に出力される診断メッセージ

実行時にも,たとえば次のようなメッセージが出力される場合があります.

 $% a.out \oplus$   $\leftarrow \nsubseteq$   $\leftarrow \nsubseteq$   $\leftarrow \nsubseteq$   $\leftarrow \nsubseteq$ 

jwe0011i-e A floating overflow exception was detected. error occurs at g\_adxi loc ff17692c offset 000001a8  $g_a$ adxi (f) at loc ff176784 called from loc 00035b54 in mpfunmod.mpinrl\_

"jweで始まるメッセージは実行時の診断メッセージです.こちらも最後の文字によって メッセージのレベルが判定できます.

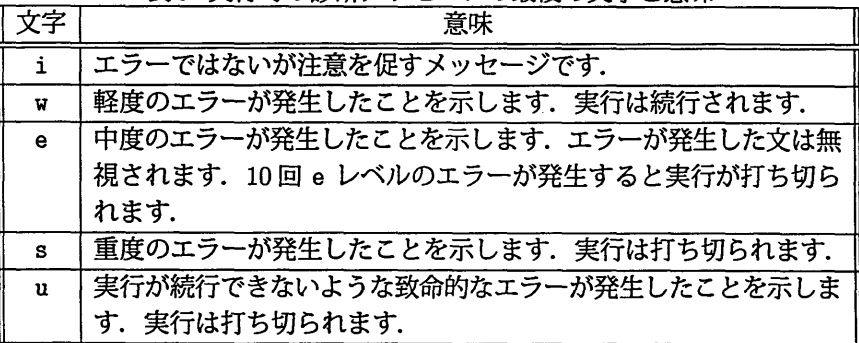

表 3:実行時の診断メッセージの最後の文字と意味

#### 3.4 対策

まず, 診断メッセージの最後の文字によりメッセージの度合を確認します. その後, メッ セージの内容を把超します.上の例は「浮動小数点のオーバーフローが発生しました」とい う意味で,実行の途中で計算結果が計算機が表現できる数の範囲を超えてしまったという メッセージです.

実行時に出力される診断メッセージにはいろいろな原因が考えられるため、その対策も 様々です. 6章で説明するデバッグオプションやソースプログラムを見直しただけでは原因 が特定できない場合には,変数の債をWRITE文を使って出力させたりなどして原因の絞 り込みを行なってください.

# 4 オプション

この章では,よく用いるオプションを紹介します. frt (f90,f95)コマンドには,その他 にもたくさんのオプションがあります. 詳細は man frt によって参照することができます.

#### 4.1翻訳時オプション

よく用いる翻訳時オプションを表4に示します.

| <b> オプション</b> | 機能                                         |
|---------------|--------------------------------------------|
| $-c$          | オブジェクトファイルの作成までを行います。結合編集を行わず実行可           |
|               | 能ファイルは作成されません.                             |
| -o filename   | 実行可能ファイル名またはオブジェクトファイル名を filename に変更し     |
|               | ます.                                        |
| -Free         | 自由形式の Fortran プログラムとして翻訳します.               |
| $-Fixed$      | 固定形式の Fortran プログラムとして翻訳します.               |
| -Haesux       | プログラムのデバッグのため、引数の妥当性の検査、添字式・部分列範           |
|               | 囲の検査.未定義データの引用の検査を行ないます.メッセージは翻訳           |
|               | 時,実行時に出力されます.実行時間が増大するため,小規模なプログ           |
|               | ラムに対しデバッグを行ない、デバッグ終了後は必ず、実行可能ファイ           |
|               | ル、オブジェクトファイルは作成し直してください.                   |
| -Am           | モジュールを翻訳する場合に指定します.                        |
| -Kfast        | 翻訳している計算機にあわせて高速に実行させることを指示します.            |
| -X9           | 言語仕様が Fortran 95 であると解釈して翻訳します. 拡張子が .f また |
|               | は .for のファイルに Fortran 90から新たにサポートされた組込み関数  |
|               | などを記述する場合に必要です.                            |

表4:よく用いる翻訳時オプション

### 4.2 オブジェクトファイルの作成と利用方法

翻訳時オプションーCを指定することにより,結合編集を行わず,オブジェクトファイル の作成までを行うこともできます.

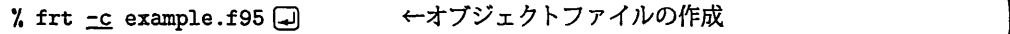

オブジェクトファイルの拡張子は.o です. 例では"example.o"という名前のファイル が作成されます.

オブジェクトファイルは,既にデバックが終了した副プログラムをメインプログラムと切 り離して管理する場合によく用いられます.例として,メインプログラムを"main.f95", FORTRAN 77 で記述された副プログラムを記述したファイルを"sub.f"とします. まず. sub.f を -c オプションを付けて翻訳し、オブジェクトファイル sub.o を作成します.

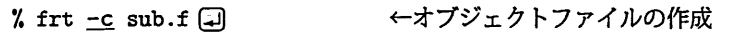

次に,メインプログラムを翻訳し,オブジェクトファイルを結合することで実行可能ファ イルを作成します.

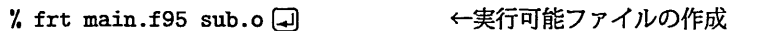

このようにすると,メインプログラムを何度も修正する場合でも副プログラムの翻訳は一 度だけで済むため,翻訳時間が短縮できます.

frt コマンドには上の例のようにオブジェクトファイル(拡張子.oのファイル)も指定す ることができます.また,複数のソースプログラムファイル,オブジェクトファイルも指定 することができます.

#### 4.3 実行可能ファイル名前の変更

翻訳時オプション -o の後, ひとつ以上の空白に続けて任意のファイル名を指定すること により. "a.out "以外の実行可能ファイル名に変更することができます.

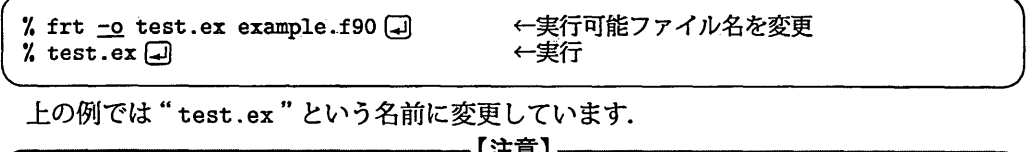

-oオプションに続けて指定するファイル名は任意です。したがって、もし、既存のファ イル名を指定してしまった場合にはファイルの内容が失われてしまいます.

#### 4.4 高速化オプションの指定例

以下は -Kfast オプションの指定例です. プログラムによってはかなりの高速化が得られ る場合があります.ただし、翻訳時間は一般に増大します.

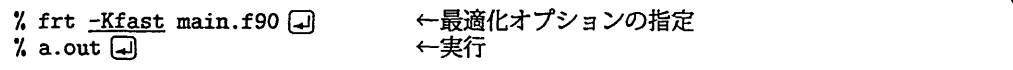

#### ◇最大限の高速化オプション

メーカーに確認した最大限の高速化オプションは以下の通りです.ただし、実行結果に副 作用が生じる可能性があります. また、他の SPARC マシン (UNIX ワークステーションと ソフトウェアの互換性がある計算機)への移植もできないため,指定する場合は十分に注意 してください.

% frt -Kfast,eval,V8PFMADD,gs,prefetch main.f90口 ←最大限の高速化

## 4.5 実行時オプション

実行時オプションは実行可能ファイル名の後に-W1,("1"は英小文字)を指定し,続いて オプションを指定します. 複数の実行時オプションはカンマ(,)で区切って続けます. よく用いる実行時オプションを表5に示します.

| <b>「オプション</b> | 機能                                        |
|---------------|-------------------------------------------|
| $-n$          | 浮動小数点アンダーフローが発生した場合、エラーメッセージを出力し          |
|               | ます.                                       |
| $-cnumber$    | 書式なし入出力文において、装置番号 number から IBM370 形式浮動小  |
|               | 数点データのファイルを入出力するときに指定します. numberを省略し      |
|               | た場合すべての装置番号に対して有効となります.                   |
| $-M$          | -c の指定により行なわれる IBM370 形式から IEEE 形式への浮動小数点 |
|               | データの変換によって仮数部のビットが損失したときに、診断メッセー          |
|               | ジを出力します.                                  |
| $-T number$   | 書式なし入出力文において、装置番号 number からリトルエンディアン      |
|               | データのファイルを入出力するときに指定します. numberを省略した場      |
|               | 合すべての装置番号に対して有効となります.                     |

表5:よく用いる実行時オプション

以下は、実行時オプション-T を指定して装置番号10番からリトルエンディアンデータ のファイル入出力を行なう例です.

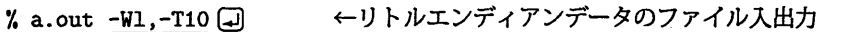

- 【注意】-

多バイトの数値をメモリに格納する方式は,計算機のCPUの仕様に応じてビッグエン ディアン(bigendian)とリトルエンディアン(little endian)に分かれます【1]. UNIXワー クステーションはビッグエンディアンのサポートです.一方, IntelやDEC Alphaではリ トルエンディアンが採用されています. したがって、リトルエンディアンデータをUNIX ワークステーションにおいてFortranの書式なしWRITE文で作成したデータを読み込 む場合には, -Tオプションが必要になります.

# 5 ファイル入出力

この章では,ファイル入出力について説明します.

#### 5.1 OPEN文

OPEN文を用いてファイルの入出力を行なう場合には、次の点に注意してください.

● ファイル名は, , , または " "で括って指定します.

OPEN(5,FILE='EXAMPLE.DATA') ! ファイルの指定

● ファイル名は大文字/小文字を区別します. したがって

EXAMPLE.DATA, example.data, EXAMPLE.data

はすべて異なったファイルとして認識されます.

- ・UNIXの相対パスを使って,実行するディレクトリ以外のファイルをアクセスするこ とも可能です.
- Fortran 95 の仕様から、書式なし入出力文に FORM='UNFORMATTED' を指定することが 必須になりました.

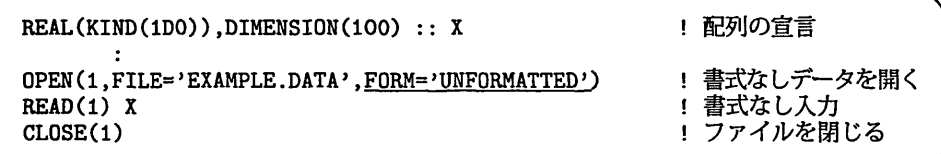

・OPEN文を使わずにWRITE文に外部ファイル装置番号のみを指定した場合には, …fort.外由ファイル装置番号"というファイルが作成されます.

#### 5.2 標準入出力

外部ファイル装置番号5番(READ(5)またはREAD(\*)に対応,標準入力と呼びます)と 6番(WRITE(6)または WRITE(\*)に対応、標準出力と呼びます)は通常端末での入出力に なります. UNIXの「リダイレクション機能」を用いることで,これらの入出力をファイ ルに切替えることができます.

ただし、操作に慣れるまでは、リダイレクションの方向(く、)に十分注意するようにして ください.

- 【注意】 --

リダイレクションはたいへん便利なUNIXの機能です.しかし,方向(く, >)を間違える と大切なファイルが上書きされてしまう危険があります。危険防止のために、大切な入 力ファイルは書き込み権を chmod コマンドで禁止しておくか、コピーをとっておくこと をお勧めします.

以下の例では、実行可能ファイルを"a.out"、入力ファイルを"in.data"、出力ファイ ルを"out.data としています.

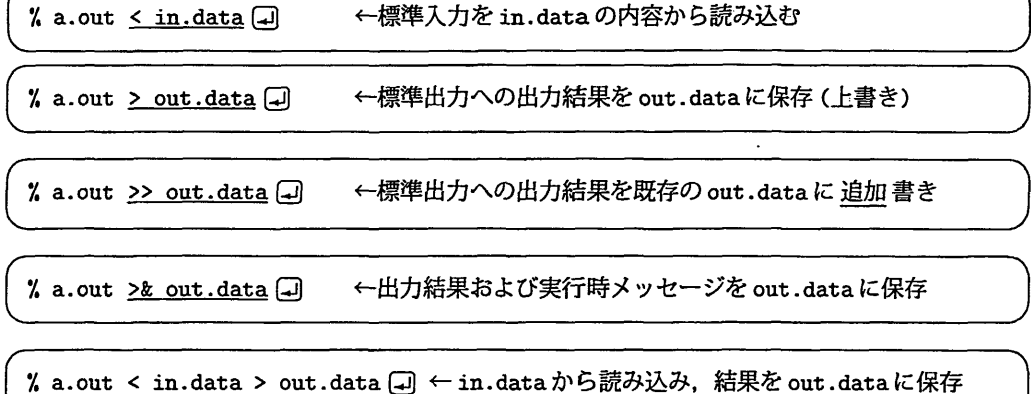

# 5.3 環境変数による結合

標準入出力以外の外部ファイル装置番号とファイルとの結合は、環境変数"fuzz"で行な うこともできます. zxに外部ファイル装置番号を指定します. 番号が一桁の場合 "fu03"な どと指定してください.環境変数を設定せずにファイル出力を行なった場合は、"fort.xx" というファイルに出力されます.標準入力以外の装置番号に対し環境変数を設定せずにファ イル入力を行なった場合には実行時にエラーとなります.

以下の例は、装置番号10番とファイル"example.data "を結合し、実行後、unsetenv によって結合を解除する例です.

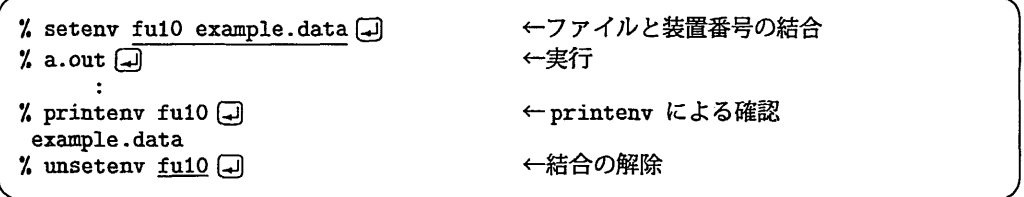

## 6 デバッグ

プログラムに潜むエラーを「バグ」,バグを取り除くことを「デバッグ」といいます.こ こでは,デバッグのためのオプションの指定方法とあわせて,デバッグのポイントを簡単に 説明します.

# 6.1 デバッグオプション

デバッグオプションを指定することで,プログラムの妥当性をチェックすることができま す.一見,正しそうに見えるプログラムであっても,思わぬミスが見つかることがあります. デバッグオプションは -Haesux と指定します. -Hに続く小文字a, e, s, u, x にはそれぞ れサブオプションとしての意味があります.しかし,通常はすべて指定することをお勧めし ます.サブオプションのそれぞれの機能は man frt で参照することができます.

——【注意】 —

デバッグオプションは,翻訳時だけでなく,デバッグオプションを指定して翻訳・結合編 集し,実行する段階でも意味を持ちます.したがって,必ず実行可能ファイルを指定し てプログラムを実行させてください.また,デバッグオプションを指定して作成した実 行可能ファイルは,プログラムの動作のチェック用の特別な機能を組み込んでいるため, 通常実行速度が遅くなります.したがってデバッグが完了した後,デバッグオプション を指定せずに、実行可能ファイルを作成し直してください.

以下は,デバッグオプションを指定して実行可能ファイルを作成し,実行によってバグが 検出された例です.

7. frt -Haesux eェa叩Ie.f95回 ←デバッグオプションの指定

'/, a.out田 ト実行を通してデバッグ

jwe0320i-w line 7 The subscript or substring M is out of the specified range (reference value: 334,1001, specification value: 1:1000,1:1000). error occurs at MAIN\_\_ line 7 loc 00010a1c offset 00000180 MAIN\_\_ at loc 0001089c called from o.s. ←警告メッセージ taken to (standard) corrective action, execution continuing.

上の例では,DO ループの中の添字が配列宣言された値を飛び出している旨の警告メッ セージが出力されています.

#### ◇たくさんのメッセージが出力される場合

画面に収まり切らないたくさんのメッセージが出力される場合には、5.2節のリダイレク ションを用いて結果をファイルに保存することをお勧めします.

% a.out >& out □ << 実行結果をファイル out に出力 '/, more out トmoreコマンドによってファイルの中身を表示する例

## 6.2 初心者に見られるバグ

以下, Fortran プログラムに慣れていない人によく見られるミスを列挙します. すべてプ ログラムの入力ミスです.多くの場合,翻訳時に

jwd1302i-s "a.f90", line \*: この文は,FORTRANの文とはみなせません.

jwd1035i-s "a.f90", line 3, column 4: 正しい演算子が指定されていません.

などの診断メッセージが出力されます.

#### ◆Oとo

数字の 0(ゼロ)と 英大文字の0の打ち間違いは、なかなか気がつきません.

A=1.2DO ! 0ではく O と入力している

#### ◆ 全角スペースの混入

半角スペースではなく全角スペースが入ってしまっている場合,画面を見ただけではまっ たくわかりません.エラーメッセージが出力される行の空白部分にカーソルを合わせて全角 スペースでないか確認してみてください.

#### ◆ WRITE文

WRITE文で括弧の対応がとれていないことも多く見受けます.

WRITE(\*,'(1X,I3,E20.13)' I,X(I) ! 右括弧が不足

#### ◆ 名前の指定

プログラム名,変数名の最初が数字になっていると,文法の制約からエラーとなります. 最初は英字の必要があります.

REAL 1X : 最初が数字のため文法違反

6.3 よく見られるバグ

以下,よく遭遇すると思われるバグ(とは言えないものも含まれています)とデバッグの 方法を列挙します.

◆ファイル入出力時のエラー

実行時にファイル入出力に関する以下のエラー:

 $j$ we0113i-e line 6 A(an) unformatted  $I/O$  statement cannot be executed for a unit connected to formatted (unit= 1).

が表示される場合は 5.1節で説明した通り,書式なし入出力文のFORM接続指定子が記 述されていない可能性があります. OPEN文を調べてみてください.

#### ◆ 反応がない

実行時に,たとえば,

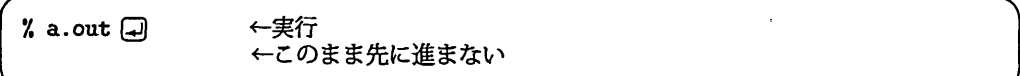

となって、この状態のままいつまで待っても先に進まない場合には、READ 文によって キーボードはたは標準入力からデータを入力するプログラムを記述していることが考えら れます.その場合は,指定の数値を入力してEnterキーを押し下げます.

その他、実行が無限ループなどに入っている可能性もあります。実行を強制的に打ち切る には、Ctrl(コントロール) キーを押しながら C キーを押し下げます.

#### $\blacklozenge$   $\pi$

円周率πは組込み関数がないため、自身で値を作成する必要があります. その際、数字 を間違って入力したり,少ない桁数しか入力しなかったた糾こ予想した実行結果が得られな いことがあります.

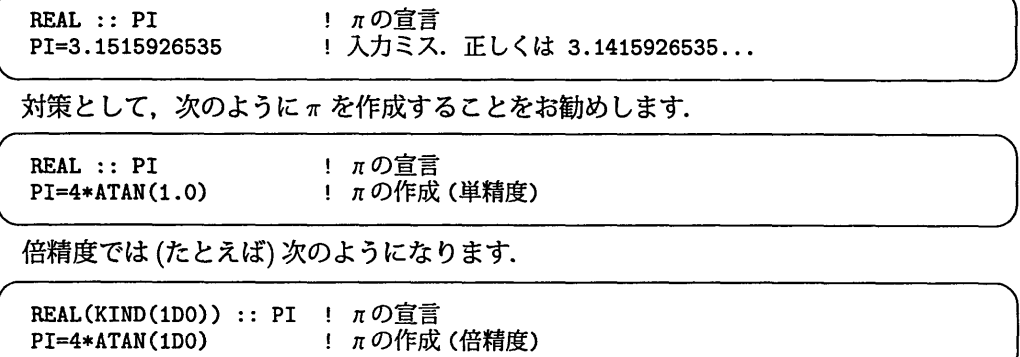

#### ◆ Fortran 90からサポートされた関数が使用できない

拡張子が.fまたは.forであるFortranソースプログラムにFortran 90から新しくサ ポートされた組込み関数を記述した場合,翻訳時にエラーとなりことがあります.翻訳時オ プション -x9 を指定してください.

#### ◆ どうも結果がおかしい

様々な原因が考えられます.可能性のひとつとして, Fortranでは整数と整数の割算が整 数となることの考慮洩れが考えられます.

解 説

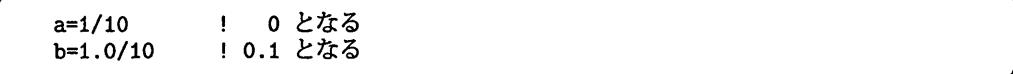

プログラムによっては、この性質を用いて文を記述することもあるため、文法上はまった く問題ありません。しかし、結果が実数となることを前提としたプログラムの場合、予想と 実行結果が異なることになります.

#### 6.4 バグの混入を防ぐには

デバッグの観点からは,翻訳時や実行時に診断メッセージが出力される方があり難いと言 えます.なぜなら,デバッグオプションでも検出されず,特定の入力データに対しては妥当 な実行結果を出力しながら,実はアルゴリズムとまったく違う処理を行なうプログラムに なっていて,それに気がつかずにいるという恐ろしいことも考えられるからです.

結局のところバグの混入を防ぐには《注意深くプログラムを作成することが肝要》とい う,ごくあたりまえのことになります.以下の方法も何かの役に立つかもしれません.

◆ IMPLICIT NONE の挿入

PROGRAM 文の直後に IMPLICIT NONE と記述することによって、暗黙の型宣言を抑止 します. 暗黙の型宣言の抑止によって,変数をすべて宣言する手間が生じる反面,スペルミ スによって混入する可能性のあるバグを除去することができます.以下に(多少極端な)例 を示します.

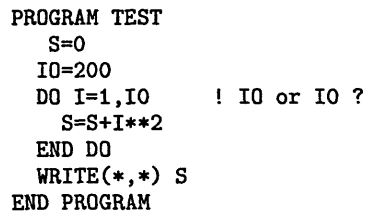

上のプログラムは 1から ID=200 までの繰り返し計算を意図して書かれたプログラムと します. しかし, 数字の o と英字の o を間違えて入力しているため, もし IO の値がゼロ ならばDO文は実行されません. IMPLICIT NONEを記述して,変数宣言を行なうプログラ ムに変更すると次のようになります.

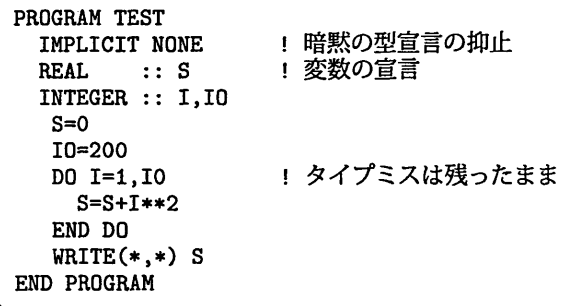

すると, 翻訳時に宣言されていない IO を検出してエラーを返すため, バグの混入を防ぐ ことができます.

#### ◆ 精度を変えてみる

計算機で扱うことのできる数(実数と複素数)は有限の桁数で表現されます. そのため, 場 合によっては結果に思わぬ誤差が生じることもあります.

計算結果が予想と異なると思われる場合には、このことも疑ってみるべきです.もしプロ グラムを単精度で作成している場合には,精度を倍精度に変更して結果を比較してみるとい いでしよう.

#### ◆データを変えてみる

入力データをいろいろ変えてみて実行結果を比較することは,簡単でかつ効果的なデバッ グの手段です.

# 7 数値計算ライブラリの利用

UNⅨワークステーションのFortranでは,数値計算ライブラリSSL IIを利用することが できます. この章では SSL II の概要と利用方法を紹介します.

### 7.1 SSLII

SSL II(Scientific Subroutine Library II for Vector Processor)は,連立1次方程式や微分 方程式などの数値計算を行う約280種類のサブルーチンからなる汎用数値計算ライブラリで す. 各サブルーチンは Fortran で記述されており, 利用者プログラムから CALL 文で使用 できます.表6にSSLIIの概要を示します.

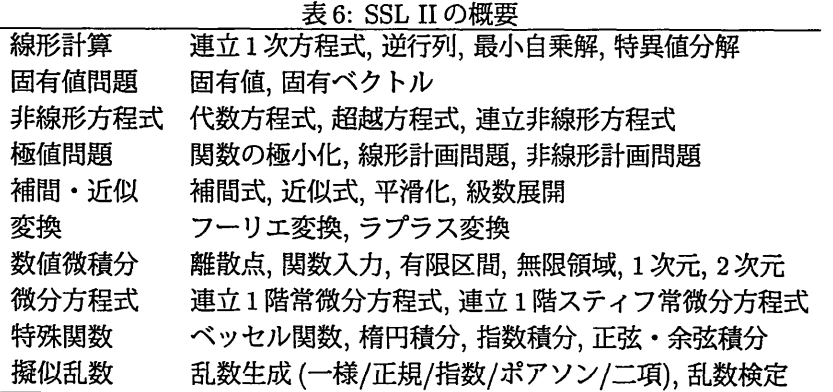

#### 7.2 オンラインマニュアル

SSLIIの利用方法はmanコマンド経由で検索することができます.機能一覧はman ss12で す. 個別のサブルーチンについては, man ss12で確認した後, 例えば man dvlax, man vmggm などで機能・引数等が検索できます.

```
% man dvlax ロ → トサブルーチン dvlax の検索
Scientific Subroutine Library vlax(3F)
【名前】
   vlax, dvlax一実係数の連立1次方程式(ブロッキングL U分解法)
【形式】
     CALL VLAX(A,K,N,B,EPSZ,ISW,IS,VW,IP,ICON)
【培能説明】
  (1)機能
     実係数連立1次方程式
        A: x = b
```
また, 冊子体のマニュアル [3], [4], [5] はセンター4階図書室で参照することができます.

## 7.3 SSLIIの利用方法

frt(またはf90, f95)コマンドのオプションー1に続けてライブラリ名fss12を指定し, 実行可能ファイルを作成します. -1 は結合編集時オプションのため、次の例のように、コ マンド並びの最後に指定してください.

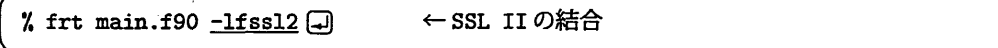

# 8 便利なコマンド

#### 8.1 時間計測コマンド

timexコマンドにより,翻訳・結合編集・実行に要する経過時間 CPU時間を計測する ことができます.

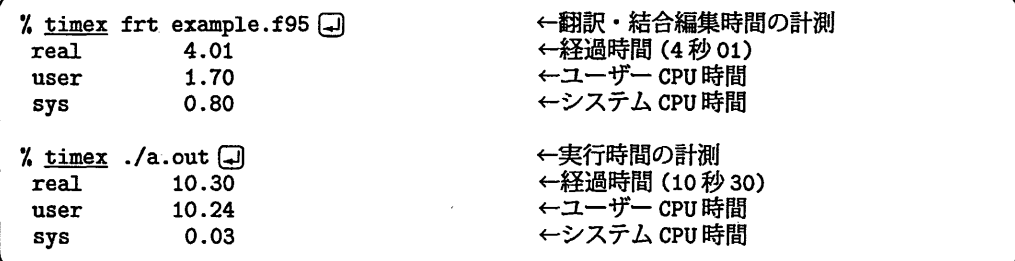

また, Fortran 95標準の組込みサブルーチンとして,経過時間を計測する SYSTEM\_CLOCK,

CPU時間を計測する CPU\_TIME が利用できます. これらのサブルーチンを拡張子.f または .for のついたファイルに記述した場合には、翻訳時オプション -X9 が必要です. 利用方法 はコマンドラインからman system\_clockまたはman cpu\_timeで調べることができます.

## 8.2 fileコマンド

手元のファイル名に拡張子などがなく,何のファイルだったかわからなくなった時には, ファイルコマンドでタイプを判定することができます.

実行可能ファイルの場合、次のように表示されます.

% file step2 (コ) ←ファイルタイプの判定 step2: ELF 32-ビット MSB 実行可能 SPARC バージョン 1[動的にリンクされてい ます1「取り除かれていません」

# 9 おわりに

本稿ではUNIXワークステーションにおけるFortranの基本的な利用方法について説明し ました. UNIX ワークステーションの利用方法に限らず,教育用システムに関する質問・要 望は

uketukeOcse. ec.kyushu-u. ac. JP

で受け付けています.

# 参考文献

- [11アスキーデジタル用語辞典http://yougo.ascii24.com/
- [2] FUJITSU Fortran 使用手引書 V4 用, 富士通株式会社, J2X0-3350, 1998.
- 回富士通SSL II使用手引書(科学用サブルーチンライブラリ),富士通株式会社, 99SP-4020, 1987.
- [4] FUJITSU SSL II拡張機能使用手引書(科学用サブルーチンライブラリ),富士通株式会 社, 99SP-4070, 1991.
- 囲FUJITSU SSL II拡張機能使用手引書II(科学用サブルーチンライブラリ) V4.0用,富士 通株式会社, J2X0-1366, 1997.